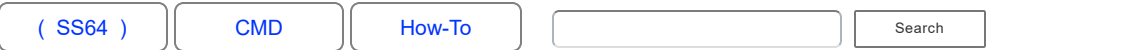

# Shell: folder shortcuts

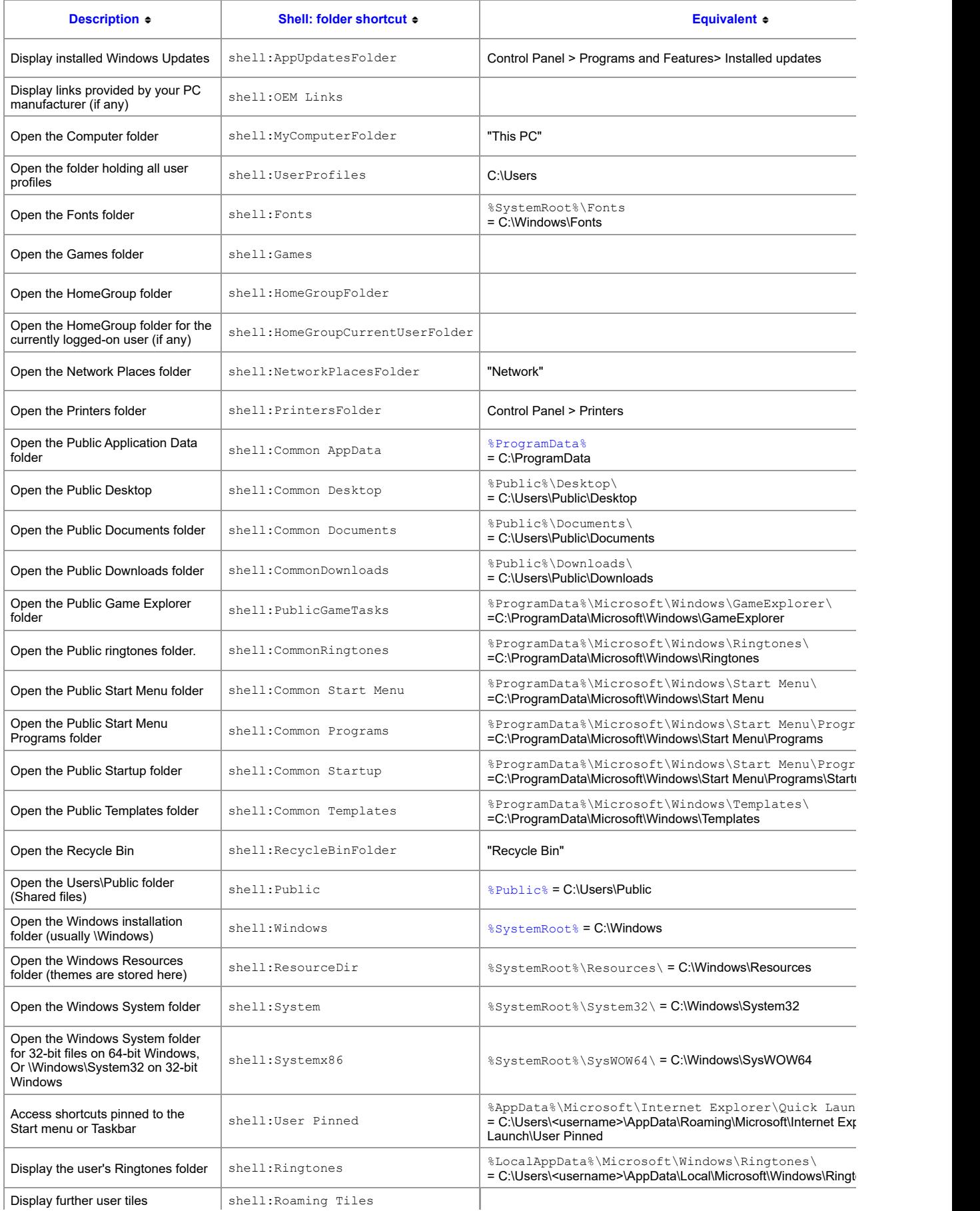

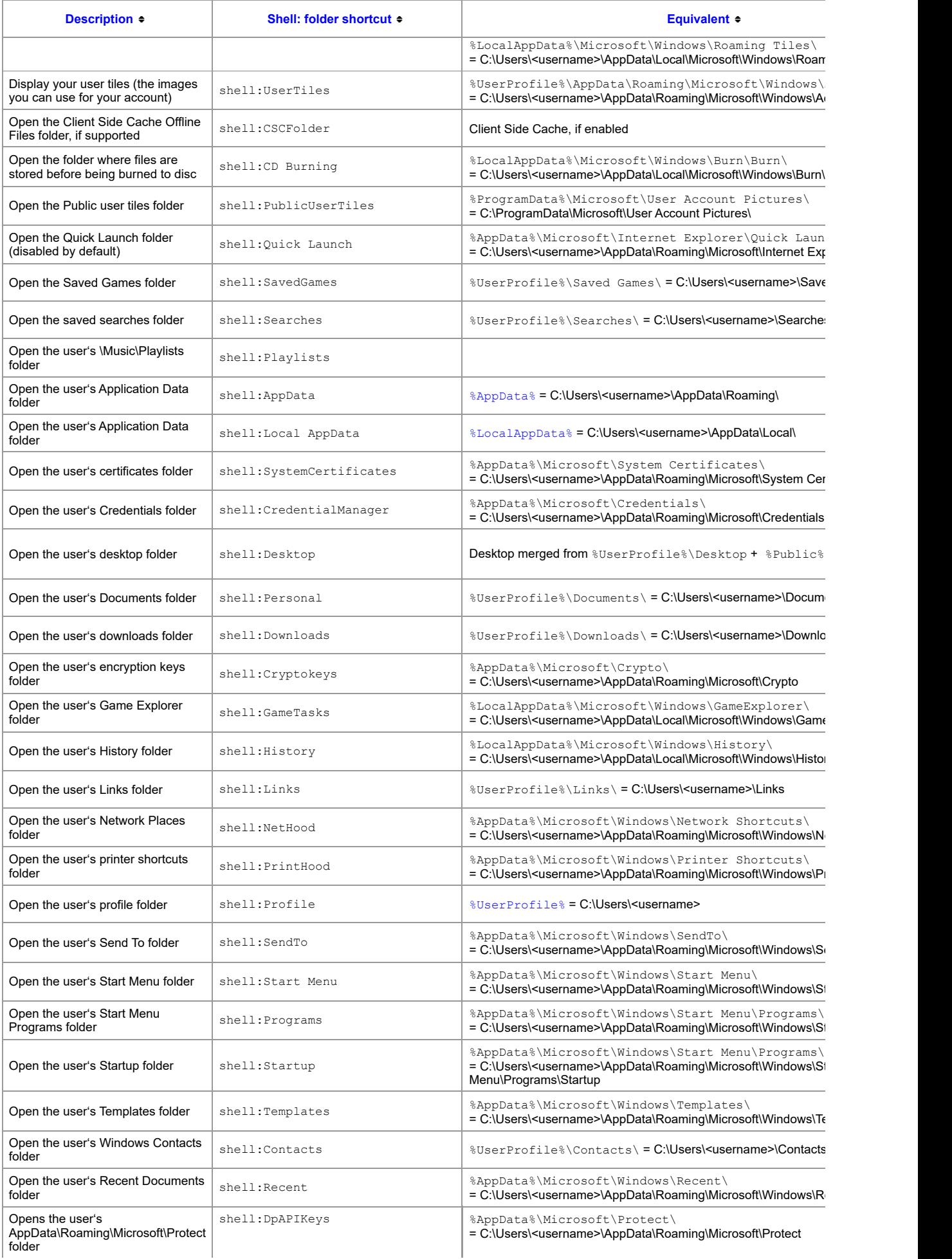

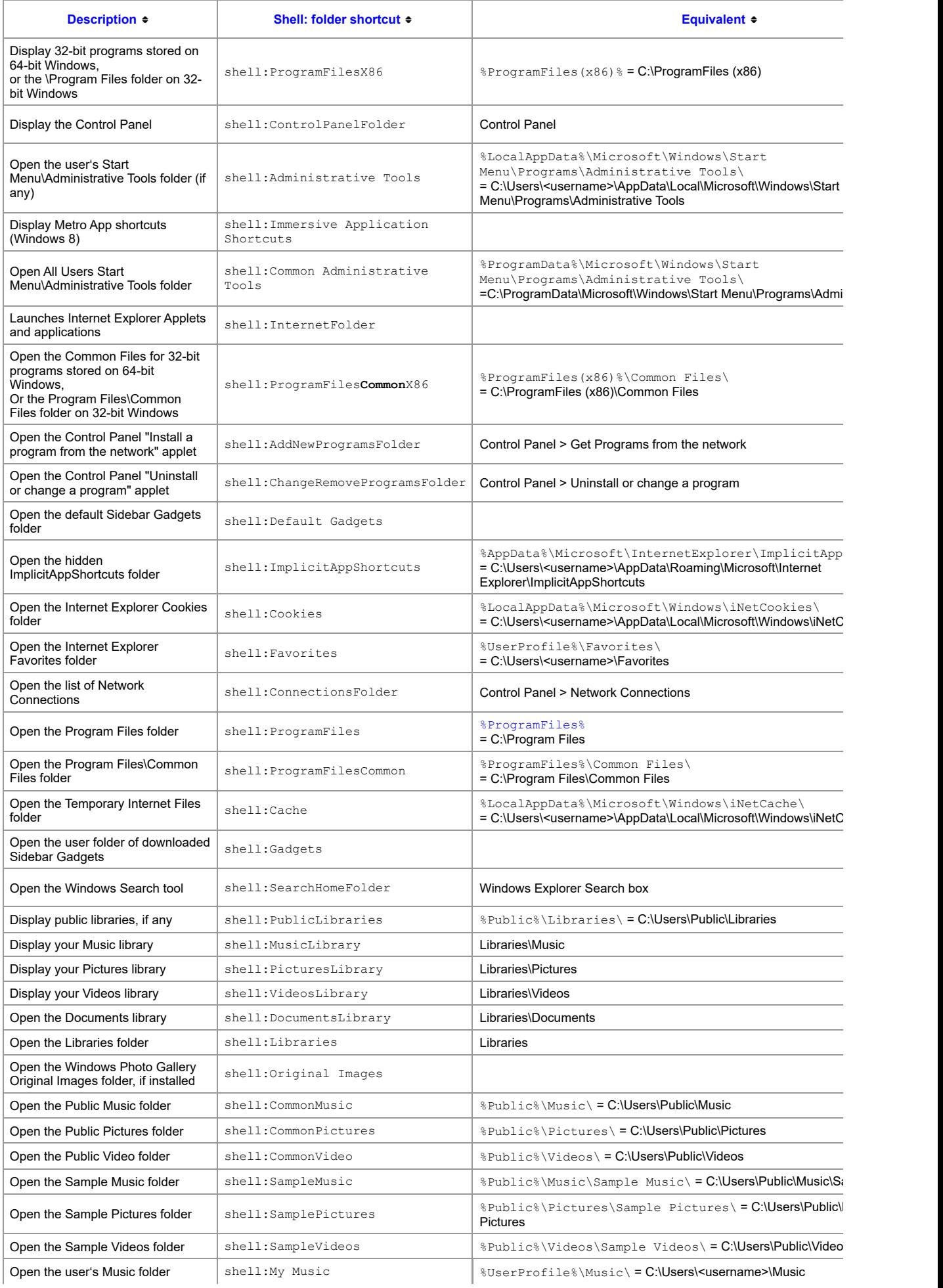

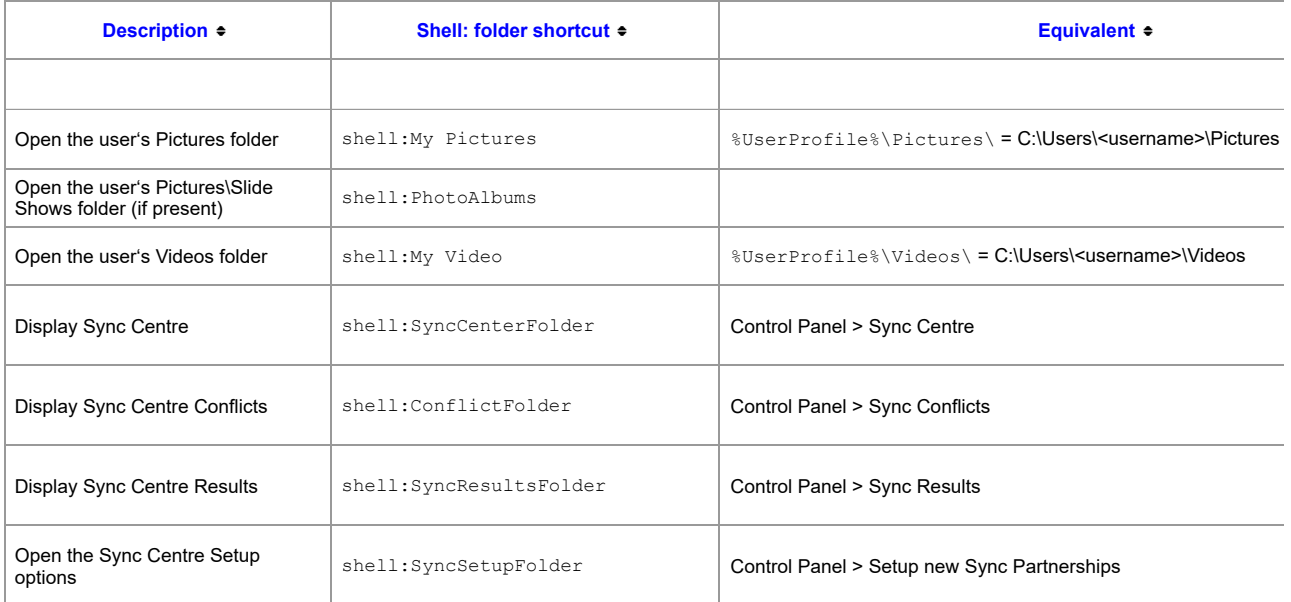

Unless indicated otherwise, all the shortcuts above work in all versions of Windows from Vista upwards.

Shell folder shortcuts can be used directly in the Windows Explorer Address bar: shell: Desktop

Or in the Start Menu Start | Run | shell: Desktop

## Command Line

From the command line shell: shortcuts can be passed to Explorer.exe: C:\> explorer.exe shell:desktop

You can also pass a variable or string:

C:\> explorer.exe %ProgramFiles%

The START command also accepts shell: shortcuts with spaces but they have to be quoted like so:

```
C:\> start "" "shell:my music"
```
C:\> start "" %UserProfile%\Music\

## Shortcuts

To create a shortcut to any of the shell folders above: Right click the Desktop > New Shortcut and set the location/target to explorer.exe followed by the shell: option For example:

explorer.exe shell:PrintersFolder

#### Alternatively you can use a variable/string:

explorer.exe "%ProgramData%\Microsoft\Windows\Start Menu\"

Non admin users will find it difficult to create a Shell: shortcut directly on the Task bar, it can be done but requires creating the shortcut in: %USERPROFILE%\AppData\Roaming\Microsoft\Internet Explorer\Quick Launch\User Pinned\TaskBar It can then be dragged into the taskbar.

Create a 'God mode' shortcut (a full set of Control Panel options) by setting the shortcut target to:

%WinDir%\explorer.exe shell:::{ED7BA470-8E54-465E-825C-99712043E01C}

"You go away for a long time and return a different person - you never come all the way back" ~ Paul Theroux

#### Related

EXPLORER - Open Windows Explorer. User Shell Folders - Profile, Start Menu - Location of user profile folders. Remove sidebar folder shortcuts from "This PC" on Windows 10 - howtogeek.com Env. Variables - List of environment variables. RUN commands Start | Run commands.

Copyright © SS64.com 1999-2019 Some rights reserved